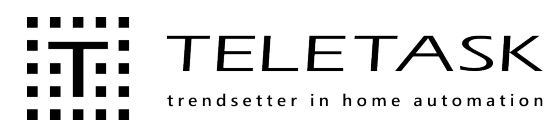

# TSF16101 Application ATMOS pour appareils mobiles

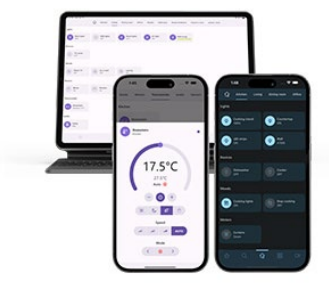

L'application ATMOS offre la possibilité d'accéder à vos fonctions TELETASK intégrées depuis un smartphone ou une tablette (Android, iOS). Par exemple, pour visualiser et contrôler l'éclairage, climatisation, les portes, les portails, les rideaux, les stores d'ombre, l'audio, les prises murales, caméras et bien plus encore.

Pour pouvoir utiliser l'application ATMOS, vous avez besoin d'un abonnement en ligne ATMOS que vous pouvez acheter sur www.teletask.be / "TTecomm".

### APPLICATION

Contrôle à distance (et local) de toutes les fonctions domotique intégrées, depuis votre appareil mobile. Une application pour tout!

Avec une abonnement on-line ATMOS, jusqu'à 5 connexions simultanées peuvent être établies en même temps.

## CONFIGURATION SYSTÈME REQUISE

Résolution minimale de l'écran : 480x640.

**iOS:** iOS 14 ou version ultérieure.

Smartphone ou tablette Android: Android™ 8.0 ou version ultérieure.

Visualisation de caméra: Prend en charge les caméras IP MPEG4.

## PARAMÈTRES

#### Configuration

Configuration automatique basée sur les pièces et les fonctions domotique en PROSOFT. Pour les grands projets, le bâtiment peut être divisé en ' sections' pour faciliter l'utilisation. Le logiciel de configuration PROSOFT copiera toutes les pièces et leurs fonctionnalités sur les écrans ATMOS. Aucune configuration supplémentaire n'est nécessaire, mais des modifications manuelles, comme le classement et la limitation des pièces et des fonctions, sont possibles. Les fonctions peuvent également être protégées par un mot de passe.

## **INSTALLATION**

Utilisez GUISOFT (logiciel PROSOFT Suite 4.0.1 ou version ultérieure). Pour des informations détaillées sur la préparation et l'installation d'ATMOS, consultez le manuel technique en ligne sur [www.teletask.be](http://www.teletask.be/) - dans le menu 'Professionnel'.

#### ABONNEMENT

Acheter en ligne via www.teletask.be TTecomm à travers un intégrateur de système. Vous pouvez acheter un abonnement pour 1, 3, 5 ou dix ans. Après cette période, TTecomm peut le renouveler automatiquement si la carte de crédit associée est toujours valide.

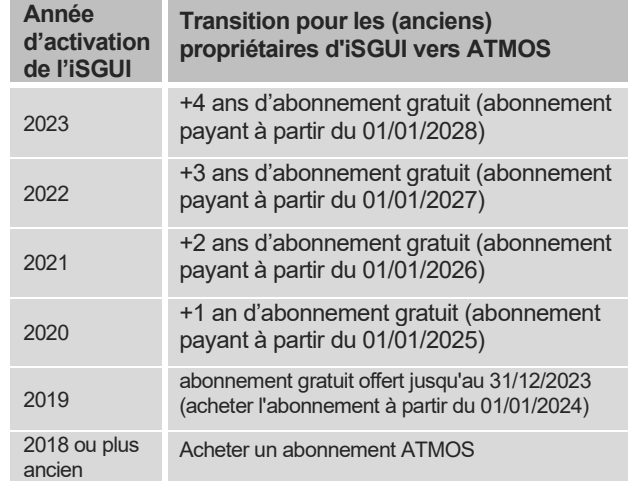

**Mode test:** Mode test disponible pendant trois jours. Mode démo : Appuyez sur le bouton "Démo" lors du premier lancement de ATMOS.

#### CONNEXIONS

Accès mobile G4, G5 ou Wi-Fi : Le TELETASK Cloud offre une solution cloud puissante pour l'intégration simple des appareils mobiles via une connexion hautement protégée.

Accès local - uniquement Wi-F) : L'ATMOS peut se connecter via votre réseau local (LAN) à l'unité centrale en entrant l'adresse IP. L'unité centrale elle-même doit être ajoutée à TTCloud et une connexion régulière de l'unité centrale au cloud est nécessaire pour mettre à jour l'abonnement localement (une connexion Internet permanente de l'unité centrale est recommandée).

### ILLUSTRATION SCHÉMATIQUE

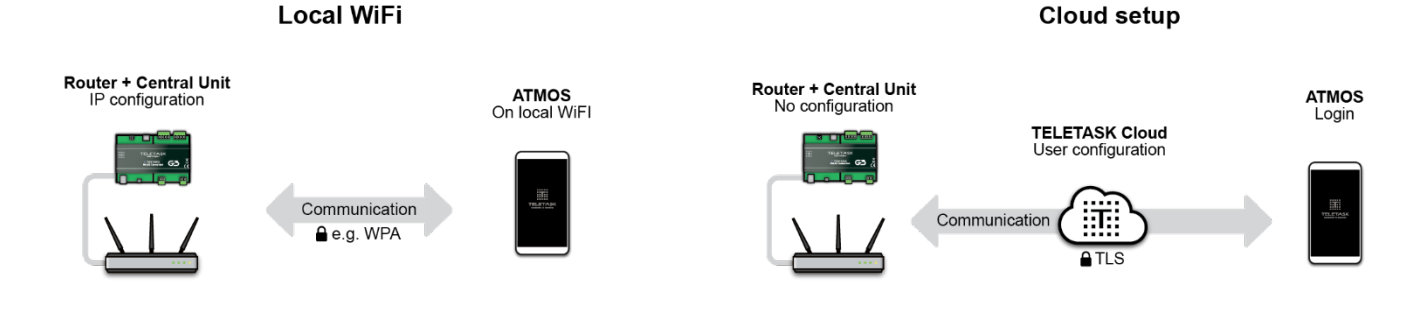